# Welcome to Employee Access!

Employee Access is our new Employee Self Service application that provides a more user-friendly interface and increased security to protect you, our employees.

To access, please log in to <a href="https://philomathsd17jor.tylerportico.com/tesp/employee-selfservice/">https://philomathsd17jor.tylerportico.com/tesp/employee-selfservice/</a> Your username and password will be your email address and network password for the district.

**Note:** the first time logging into this new site will require you to enter the **last four digits of your social security number, date of birth, and zip code** to confirm your identity. Zip code needs to be your home address.

The link has been updated on our Staff Resources page to the new Employee Access.

# **Employee Access Overview**

#### My Dashboard

My Dashboard provides at-a-glance information including District Announcements and links to important Resources.

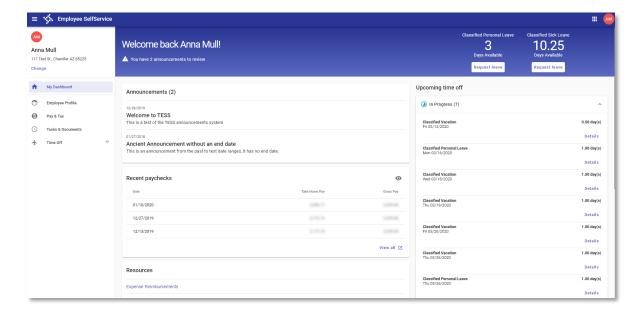

#### **Resources**

The Resources dropdown menu has links to important information. For those of you that use iVisions for business purposes, the link to this is under the Resources dropdown.

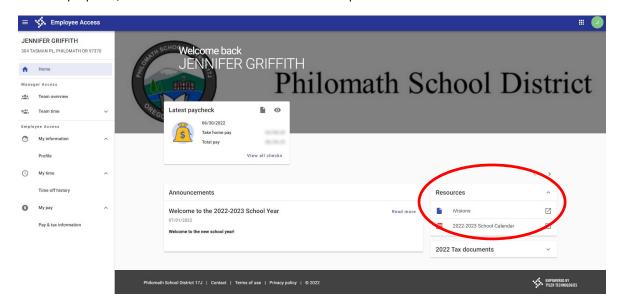

# **Employee Profile**

Employee Profile allows you to view the contact information on file with the District. If applicable, you may also edit your information from here. Additional tabs allow you to add and maintain Emergency Contact Information, Dependents, and view Education and Certification information.

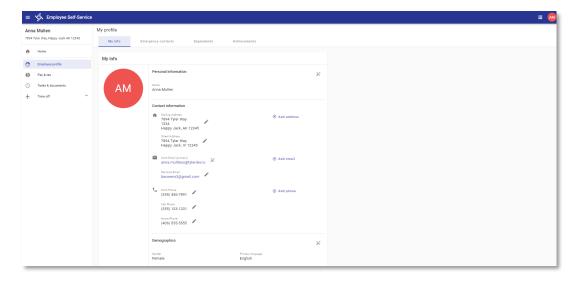

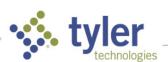

# Pay & Tax

Pay & Tax provides a visual representation of your paycheck with drill in functionality for more information. You may also access the Paycheck Simulator and PDF copies of pay stubs from here.

Pay & Tax is also where you may view your direct deposit information on file and edit if applicable, access W2 documentation, and view your job information.

Additional tables also provide access to calendar Year To Date pay information as well as Compensation Statements.

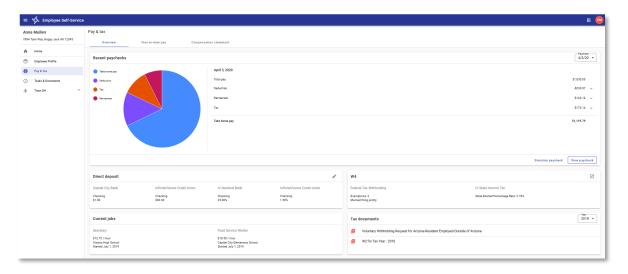

### **Time Off**

The Time Off menu allows you to view detail transactions within the Transaction screen.

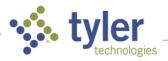

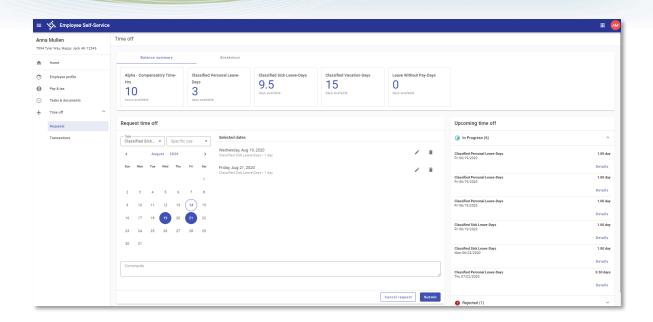